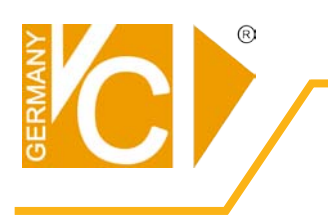

**Videokomponenten...** konzipiert für professionelle Videosysteme

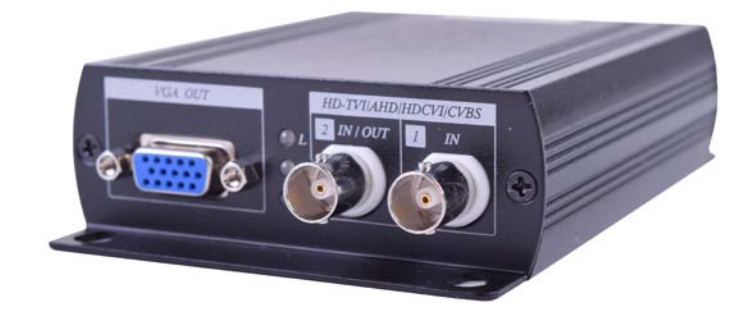

# **Betriebsanleitung**

**Art: 13946**

# **HDTVI/AHD/HDCVI/CVBS to HDMI/VGA/Composite Video Konverter**

Der Konverter unterstützt 4 Videosignale: HD-TVI/AHD/HDCVI/CVBS, setzt das Signal auf HDMI, VGA und Composite Video um oder gibt es direkt aus, wodurch der Benutzer die Möglichkeit hat das Signal direkt und kostengünstig auf einem HDMI/VGA/BNC Monitor anzeigen zu lassen. Ebenso ist es möglich 3 verschiedene Signalausgänge gleichzeitig zu nutzen. Es ist die perfekte Lösung wenn der Benutzer seine HD-TVI/AHD/HDCVI/CVBS Kamera auf verschiedenen Monitoren anzeigen lassen will, ohne jedoch einen Rekorder nutzen zu müssen.

Der **2 IN/OUT** Ausgang kann auf 3 versch. Arten benutzt werden: CVBS Ausgang oder als HD LOOP Ausgang in Form eines Verteilers, als zweiter HD Kameraeingang, oder er kann als Umschalter für PIP Funktion genutzt werden, wodurch 2 Bilder auf einem Monitor angezeigt werden können.

# **Besonderheiten:**

- Konvertiert HD-TVI/AHD/CVI/NTSC/PAL/960H Signale zu HDMI, VGA, Composite oder LOOP-Funktion nutzbar.
- Unterstützt am Eingang: HD-TVI/AHD/CVI bei 720p@25/30/50/60, 1080p@25/30Hz.
- Unterstützte Ausgänge: HDMI, VGA, Composite oder LOOP-Ausgang.
- 3 Ausgänge können simultan angezeigt werden.
- BNC Anschluss: Kann als LOOP-Ausgang, Composite Videoausgang oder als zweiter Videoeingang für Kameras genutz werden.
- PIP Funktion (Zwei Bilder in Einem) bei Nutzung des zweiten Kameraeingangs.
- HDMI/VGA Ausgang unterstützt: 480p,576p,720p,1080i,1080p
- Composite Videoausgang unterstützt NTSC, PAL.
- Composite: eingebaute Underscan Einstellung. (Ermöglicht anpassen des Videobildes an den Monitor)
- OSD-Menü zur Darstellung der Ein- und Ausgangseinstellungen.
- HDMI und DVI kompatibel. (unterstützt DVI Monitore bei Verwendung eines HDMI auf DVI Adapters)

# **Installationsansicht:**

#### **Loop-Ausgang Modus:**

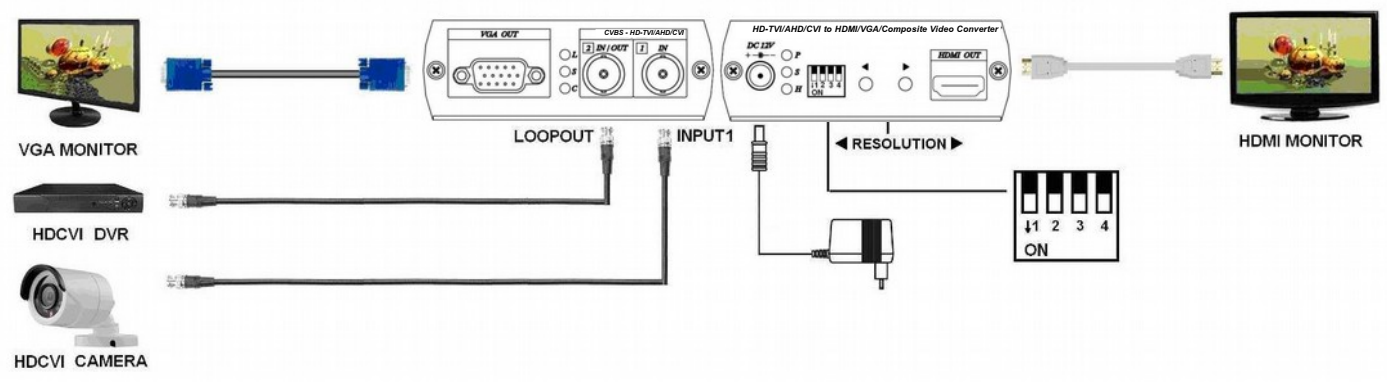

\* 3 Ausgänge: HDMI, VGA, LOOP-Ausgang als Verteiler.

## **CVBS Ausgabemodus:**

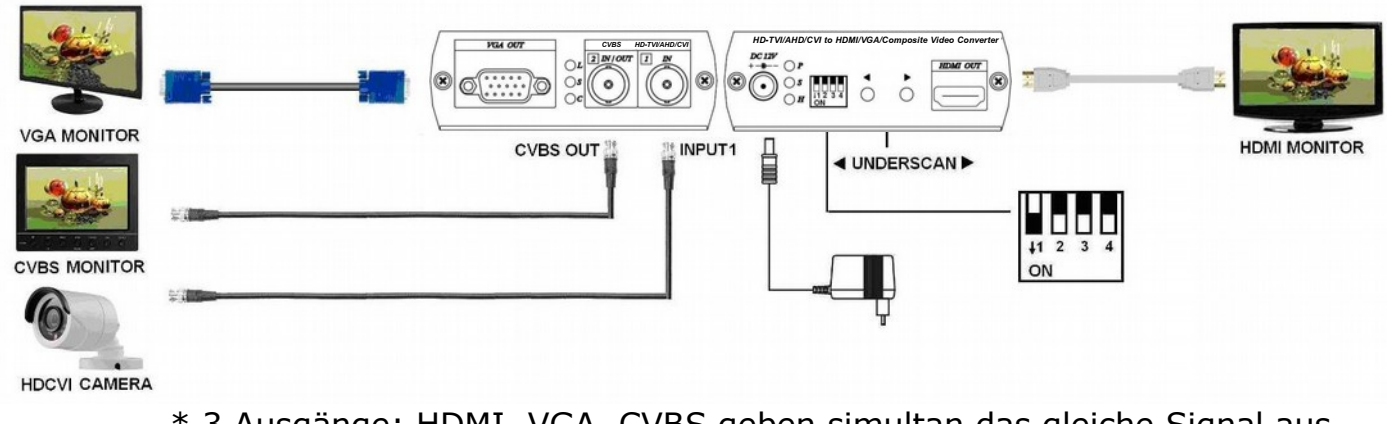

\* 3 Ausgänge: HDMI, VGA, CVBS geben simultan das gleiche Signal aus.

## **HD-TVI/AHD/CVI/NTSC/PAL/960H Eingangsmodus:**

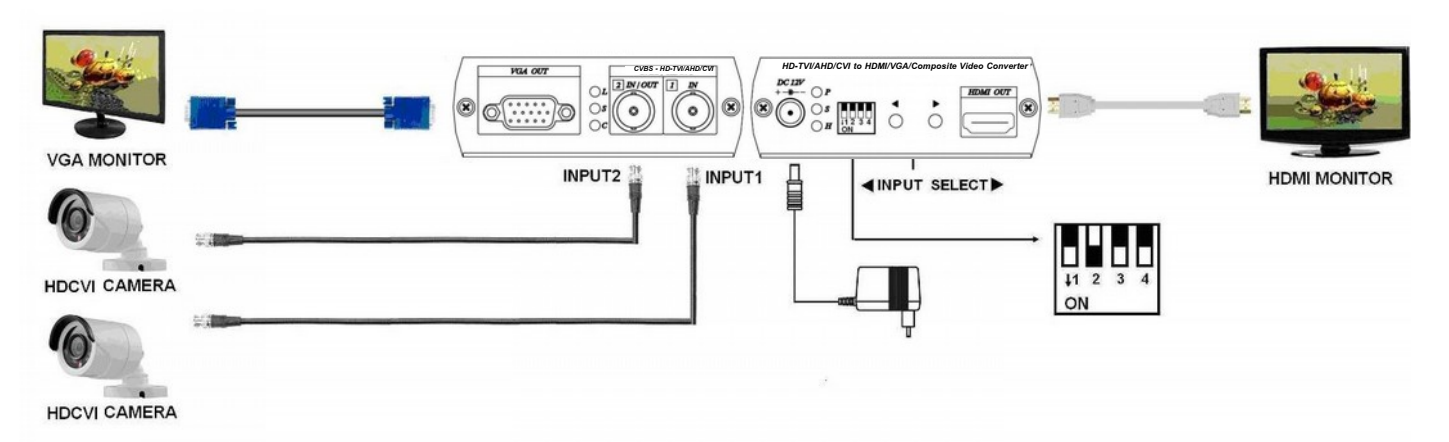

\* Ermöglicht 2 Kameraeingänge und 2 Videoausgaben: HDMI, VGA dienen hier als Umschaltung.

# **Anschlussansicht:**

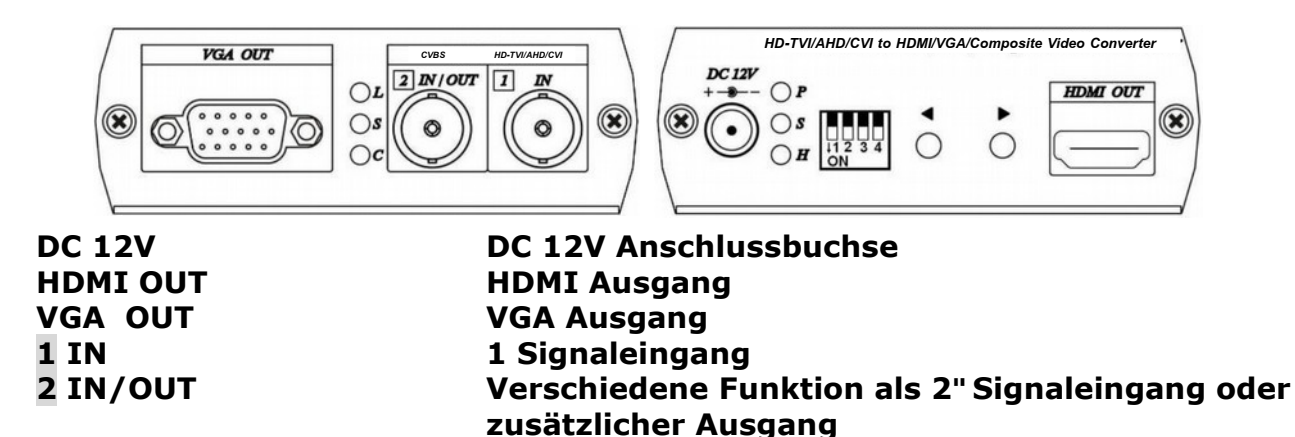

# **LED Anzeige:**

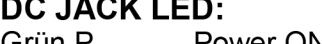

Power ON Grün I **Blau S** Signal liegt an Eingang 1 an Rot H HDMI Ausgang ist angeschlossen

### 2 Ein-/Ausgangsverbindung LED (BNC)

- Green L Under LOOPOUT mode
- **Blue S** Input 2 signal received Red C **CVBS OUT mode**
- 

# Schalterstellung + Schnellinformation über die Funktion:

- Auflösung einstellen  $\frac{1}{11}$  $\frac{1}{2}$  $\frac{1}{3}$ 
	- CVBS Ausgangs Underscan Einstellung

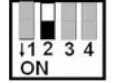

Eingangsauswahl

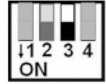

▶ PIP Position wählen

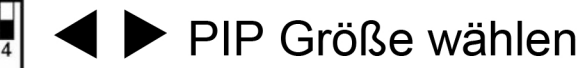

# **Funktionen der div. Schalter:**

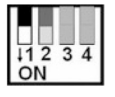

DIP Schalter 1: LOOPOUT / CVBS Ausgang Funktion wählen DIP Schalter 1 (LOOPOUT)

2 IN/OUT Anschluss als LOOPOUT gesetzt

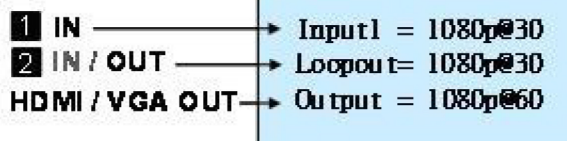

Schalter dienen für HDMI/VGA Auflösungseinstellung: drücken sie < um die Auflösung zu verringern, drücken sie ▶ um die Auflösung zu erhöhen.

Die Auflösung ändert sich bei drücken der Schalter wie folgt: 480p → 576p → 720p@60 → 720p@50 → 1080i@60 → 1080i@50 → 1080p@60 →1080p@50

Erscheint das HDCVI oder das AHD Bild S/W (nicht notwendig bei HD-TVI), dann muss das Eingangssignal getrennt und beide Schalter < ▶ müssen gleichzeitig gedrückt werden. Danach das Eingangssignal wieder anklemmen, das Bild erscheint dann in Farbe.

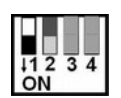

 $\blacksquare$  in  $+$  Imputl = 1080p@30  $\blacksquare$  IN / OUT  $\rightarrow$  CVBS = NISC Underscan 20% HDMI / VGA OUT $\rightarrow$  Output = 1080p@60

Schalter dienen für dieUnderscan Einstellung: Drücken sie ◀ um den CVBS OUT Underscan zu verringern, drücken sie ▶ um den CVBS OUT Underscan zu erhöhen.

CVBS Underscan Einstellung dient dazu, um den Overscan Situation bei CRT Bildschirmen entgegen zu wirken (Overscan ist vorhanden, wenn nicht das ganze Videobild auf dem Bildschirm zu sehen ist) wodurch sonst das Bild stark vergrößert wird und die Ränder der Videoaufnahme nicht zu sehen sind. Die Verringerung der Bildschirmdarstellung reicht von minimal 0% bis zu 20%, wobei die Schrittweite 2% pro Schritt beträgt.

Wenn beide Schalter < ▶ gleichzeitig gedrückt werden ändert sich der CVBS Ausgang von 16:9 zu 4:3 und umgekehrt.

**Wenn der HDMI/VGA Ausgang folgende Auflösungen hat 480p, 720@60, 1080i@60, 1080p@60, dann ist der CVBS Ausgang im NTSC Format.**

**Wenn der HDMI/VGA Ausgang folgende Auflösungen hat 576p, 720p@50,1080i@50, 1080p@50, dann ist der CVBS Ausgang im PAL Format.**

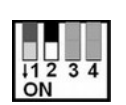

#### **DIP Schalter 2 : IN/OUT Ausgang Modus einstellen DIP Schalter 2** ↑ **(Ausgangsmodus)**

**2 IN/OUT** Anschluss wird als Ausgang geschalten, **2 IN/OUT** Anschluss unterstützt die Funktion des DIP Schalters 1.

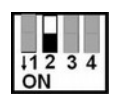

#### **DIP Schalter 2** ↓ **(Eingangsmodus)**

**2 IN/OUT** Anschluss als Eingang geschalten, **2 IN/OUT** Anschluss funktioniert als 2. Eingang, die Stellung des DIP Schalter 1 wird ignoriert. Eingangsignal kann HD- TVI/AHD/CVI sowie CVBS sein

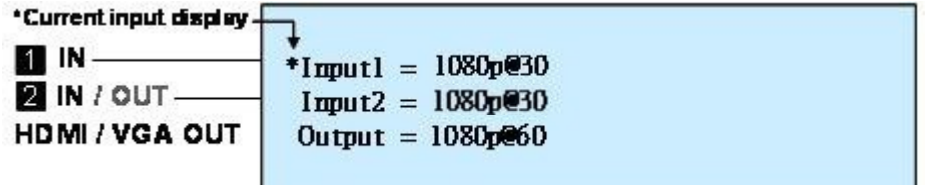

Die Druckschalter dienen als Eingangsauswahl:drücken sie ◀ um das Signal des Eingang 1 darzustellen, drücken sie ▶ um das Signal des Eingangs 2 darzustellen. Der gewählte Eingang wird mit einem [\*] Symbol markiert.

Gleichzeitiges drücken der beiden Druckschalter ◀▶ ändert das Seitenverhältnis, wenn die Quelle NTSC oder PAL Format hat. Das Seitenverhältnis kann von 16:9 auf 4:3 geändert werden und betrifft nur den HDMI und VGA Ausgang. Bitte bachten sie die Signalquelle, wenn Einstellungen vorgenommen werden. Wenn der Eingang im 960H Videoformat ist, dann ändert sich das Seitenverhältnis auf 16:9. Für den HD Eingang ist das Seitenverhältnis auf 16:9 festgelegt und kann nicht geändert werden.

# **DIP Schalter 3 : PIP Modus**

#### **DIP Schalter 3** ↓ **(PIP Modus)**

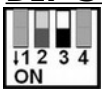

Diese Funktion ist nur möglich wenn der **DIP Schalter2** ↓ gesetzt wurde.

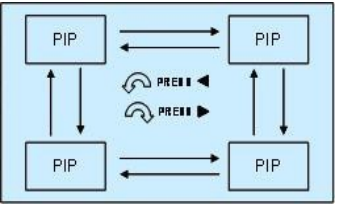

Die Druckschalter dienen zur Positionierung des PIP - Bildes. Drücken sie ◀ zum verschieben gegen den Uhrzeigersinn, bzw. drücken sie ▶ zum verschieben im Uhrzeigersinn

Wenn beide Schalter <▶ gleichzeitig gedrückt werden, kann das Hauptbild und das PIP-Bild getauscht werden.

#### **DIP Schalter 4 : PIP Größeneinstellung DIP Schalter 4** ↓ **(Einstellen der PIP Größe)**

 $\frac{1}{11}$   $\frac{2}{3}$   $\frac{3}{4}$ 

Diese Funktion ist nur aktiv wenn **DIP Schalter 2 und DIP Schalter 3 beide auf ON**↓ Position stehen.

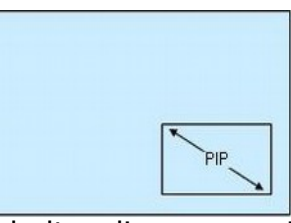

Die Druckschalter dienen zum Einstellen der PIP-Bild Größe. Drücken sie ◀um das Bild zu verkleinern, drücken sie ▶ um das Bild zu vergrößern, bis max. ¼ des Hauptbildes.

## **Rücksetzen auf Werkseinstellung**

Gerät von der Spannungsversorgung trennen und den Druckschalter ◀ für 5 Sekunden gedrückt halten, danach den Druckschalter ◀ wieder loslassen. Nun sind alle Einstellungen wieder im Werkszustand.

# **Bitte Beachten**

- **1.** Bevor sie Ihren HDMI/VGA Bildschirm wechseln, stellen sie sicher, dass dieser die angegebenen Auflösungen unterstützt. Ansonsten wird kein Bild dargestellt.
- **2.** Wenn der PIP Sub-Screen von einer SD-Quelle kommt, werden im Bild schwarze Ränder zu sehen sein.
- **3.** Die HD-TVI/AHD/CVI und CVBS Eingänge und LOOP-Ausgänge dieses Gerätes, unterstützen keinen Audio und Datentransfer.

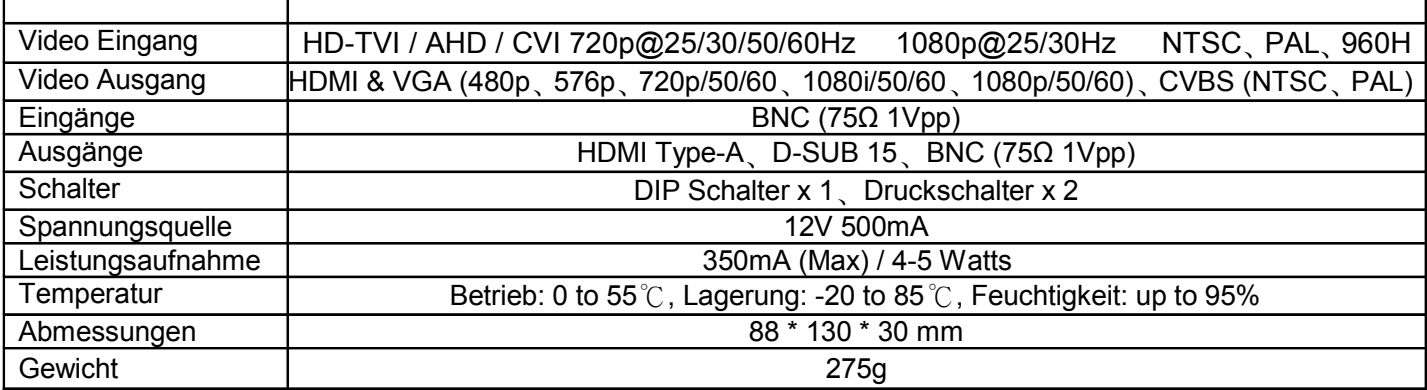